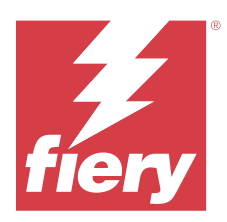

# EFI ColorGuard Customer Release Notes

This document contains important information about EFI ColorGuard releases. Be sure to provide this information to all users.

With EFI ColorGuard, an application within the suite of EFI IQ cloud applications (iq.efi.com), you create color verification schedules that automatically prompt operators when it is time to verify specific systems. Operators can quickly and easily verify color, and the results are automatically uploaded for review by the production manager. You can review the details of individual verifications, comparison of multiple devices, and verification trends over time to ensure your Fiery Driven devices provide consistent color quality. EFI ColorGuard also provides recalibrations ondemand and scheduled recalibrations to possibly turn results that are marked as failed into passed.

EFI ColorGuard consists of the following:

- **•** EFI ColorGuard cloud application at<https://iq.efi.com/colorguard/>
- **•** EFI ColorGuard desktop application

**Note:** The EFI ColorGuard website updates regularly. These release notes cover all releases of EFI ColorGuard.

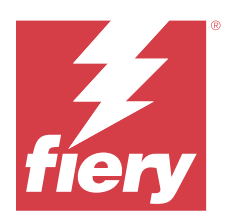

# EFI ColorGuard May 2023 release

# System Requirements

EFI ColorGuard consists of a cloud application at<https://iq.efi.com/colorguard/>and the EFI ColorGuard desktop application.

The ColorGuard cloud application at <https://iq.efi.com/colorguard/>supports the following browsers.

- **•** Google Chrome
- **•** Microsoft Edge
- **•** Mozilla Firefox
- **•** Safari 11, or later

The ColorGuard desktop application supports the following 64-bit operating systems.

- **•** macOS 10.13, or later
- **•** Microsoft Windows 7, 8.1, 10, 11

# New in this release

EFI ColorGuard

- **•** Pause and resume schedule support for users with administrator or support privileges.
- **•** G7 Verifier patch set support for Konica Minolta printer with an IQ-501 device.

#### Fiery Verify

- **•** Support for single-page label for Contract Proof (ISO 12647-7:2013) Wedge and ISO 12647-7 Contract Proof "Media Wedge" tolerance sets. The single-page label excludes the maximum CMYK values.
- **•** Re-measure sample support in Fiery XF or Fiery proServer for previously measured samples.

# Issues fixed

# **EFI ColorGuard web application**

#### **Saving multiple tolerance sets**

You could save multiple tolerance sets with the same name followed by a space.

#### **Current-day data was not displayed**

When you entered a custom date range, including the current day in History and Trends, the verification status and results data for the current day was not displayed.

## **EFI ColorGuard desktop application**

#### **ColorGuard desktop application online help**

When you clicked Help in the ColorGuard desktop application, a broken link error appeared.

#### **Unable to execute a verification schedule**

When you executed a verification schedule with a custom reference and patch set in the EFI ColorGuard desktop application, the application quit unexpectedly.

#### **History was not updated**

When you logged in to the EFI ColorGuard desktop application on two different machines and executed a schedule, the history did not update simultaneously on both machines.

#### **ColorGuard desktop application opened unexpectedly**

The EFI ColorGuard desktop application opened without any prompt in several instances.

#### **Verification occurred twice**

The verification schedule scan restarted after a successful verification for some Konica Minolta printers with an IQ-501 device.

#### **Fiery Verify**

#### **Unable to duplicate and edit tolerance set**

When you attempted to duplicate and edit the Fogra PSD 2018 Side-by-Side tolerance set, Fiery Verify stopped responding.

#### **Tolerance set entry appeared blank**

The first tolerance set entry appeared blank in the Tolerance set list:

- **•** When you deleted a custom tolerance set in the Tolerance Set Editor.
- **•** When you added the reference and sample files after deleting a custom tolerance set in the Tolerance Set Editor.

## Known issues

### **EFI ColorGuard web application**

#### **Unable to execute ILS schedules**

When you created any ILS schedule in the EFI ColorGuard web application v1.5.5 or earlier, the schedule status appears as Pending in the EFI ColorGuard desktop application v1.5.6 but does not execute.

As a workaround, click Request verification now for previously created ILS schedules or create a new schedule.

#### **Schedules are not deleted when using FACI**

The schedules are added back even after you delete them from the Schedules window, when a Fiery server is using FACI (Fiery Advanced Controller Interface). However, if you refresh the webpage, the schedules are permanently deleted.

#### **Verification Average Delta E Trends appears blank**

When you select any date range in History and Trends, the Verification Average Delta E Trends data is not displayed.

#### **Delay in displaying device name**

When you select Create Schedule, there is a delay in displaying the device name in verification and calibration schedule options.

#### **Verification Results does not display the pie chart**

When you change the date range on History and Trends or refresh the page, Verification Results does not display the pie chart.

### **EFI ColorGuard desktop application**

#### **Multiple Fiery Verify windows open**

You can open multiple Fiery Verify result windows in History – Last 30 days page.

#### **Error message for Mac computer**

When you sign in to the EFI ColorGuard desktop application on a Mac computer with a double-byte user name, an error message appears.

#### **Schedule name is not displaying for errored jobs**

When you create a schedule for an ILS workflow in EFI ColorGuard web application, the schedule is triggered in EFI ColorGuard desktop application at the specified time. If the job moves to error status and you delete the schedule in EFI ColorGuard web application and open EFI ColorGuard desktop application, the schedule name does not display for errored jobs.

#### **Verification presets are duplicated**

When you sign in to the EFI ColorGuard desktop application and open Fiery Verify from Fiery Color Profiler Suite, the G7 Grayscale verification presets are duplicated for Windows computers and all verification presets are duplicated for Mac computers.

#### **Incorrect error message due to invalid Job properties preset settings**

When you create a schedule with automatic verification selected in the EFI ColorGuard cloud application and the schedule includes specific Job properties preset settings, a message in the EFI ColorGuard desktop application may state that the connection to the inline measurement device failed during the automatic verification. This message is incorrect.

The message should state the inline measurement device is not compatible with the current job property preset settings.

## **Fiery Verify**

#### **Incorrect display language**

When you change the local language of the operating system and open Fiery Verify as a standalone application or from the Fiery Color Profiler Suite, Fiery Verify appears in the default English language. As a workaround, open the EFI ColorGuard desktop application and then open Fiery Verify as a standalone application or from the Fiery Color Profiler Suite.

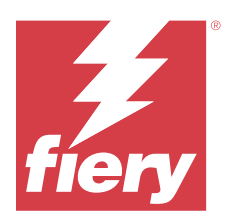

# EFI ColorGuard November 2022 release

# System Requirements

EFI ColorGuard consists of a cloud application at<https://iq.efi.com/colorguard/>and the EFI ColorGuard desktop application.

The ColorGuard cloud application at <https://iq.efi.com/colorguard/>supports the following browsers.

- **•** Google Chrome
- **•** Microsoft Edge
- **•** Mozilla Firefox
- **•** Safari 11, or later

The ColorGuard desktop application supports the following 64-bit operating systems.

- **•** macOS 10.13, or later
- **•** Microsoft Windows 7, 8.1, 10, 11

# New in this release

EFI ColorGuard

- **•** Support to duplicate tolerance sets in the EFI ColorGuard web application including Fogra PSD and G7 tolerance sets.
- **•** Support of restricted editing capabilities for G7 and Fogra PSD tolerance sets in the EFI ColorGuard Web application. These tolerance sets were previously not editable.
- **•** Support to view the tolerance set details by clicking the Show info icon in the EFI ColorGuard web application.
- **•** The Create New Verification Preset option for G7 verification presets will now only offer valid color references and patch sets.
- **•** Support for macOS 13.

#### Fiery Verify

- **•** Support to delete custom tolerance sets.
- **•** Support of restricted editing capabilities for G7 and Fogra PSD tolerance sets in the Fiery Verify. These tolerance sets were previously not editable.

## Issues fixed

### **EFI ColorGuard desktop application**

#### **Double-byte user name for Windows computer**

When you signed in to the EFI ColorGuard desktop application on a Windows computer with a double-byte user name and clicked View Results for any workflow in History – Last 30 days, an error message appeared.

#### **EFI ES-3000 and X-Rite i1iO3 were not listed**

When you opened Fiery Calibrator from the Fiery Verify results window for calibration, EFI ES-3000 and X-Rite i1iO3 did not appear in the Instrument list. However, both instruments appeared in the Instrument list when Fiery Calibrator opened from a recalibration schedule or the EFI ColorGuard web application.

#### **Unable to execute a schedule**

When you created a custom verification preset with an unsupported patch set and any G7 targeted tolerance set in the EFI ColorGuard web application with the Automatically verify with the inline measurement instrument option and executed the schedule in the EFI ColorGuard desktop application, an error occurred.

#### **Verification workflows were not occurring**

On a Mac computer, when you signed in with a double-byte user name and clicked Verify for any verification workflow, an error message appeared.

#### **Time delay in the History – Last 30 days**

When you selected the immediate request option for a schedule in the EFI ColorGuard web application and executed the same schedule in the EFI ColorGuard desktop application, there was a time delay in History – Last 30 days of the EFI ColorGuard desktop application. However, the schedule updated when you signed out and signed back in.

## Known issues

#### **EFI ColorGuard web application**

#### **Schedules are not deleted when using FACI**

The schedules are added back even after you delete them from the Schedules window, when a Fiery server is using FACI (Fiery Advanced Controller Interface). However, if you refresh the webpage, the schedules are permanently deleted.

#### **Verification Average Delta E Trends appears blank**

When you select any date range in History and Trends, the Verification Average Delta E Trends data is not displayed.

#### **Delay in displaying device name**

When you select Create Schedule, there is a delay in displaying the device name in verification and calibration schedule options.

#### **Verification Results does not display the pie chart**

When you change the date range on History and Trends or refresh the page, Verification Results does not display the pie chart.

## **EFI ColorGuard desktop application**

#### **Multiple Fiery Verify windows open**

You can open multiple Fiery Verify result windows in History – Last 30 days page.

#### **Error message for Mac computer**

When you sign in to the EFI ColorGuard desktop application on a Mac computer with a double-byte user name, an error message appears.

#### **Schedule name is not displaying for errored jobs**

When you create a schedule for an ILS workflow in EFI ColorGuard web application, the schedule is triggered in EFI ColorGuard desktop application at the specified time. If the job moves to error status and you delete the schedule in EFI ColorGuard web application and open EFI ColorGuard desktop application, the schedule name does not display for errored jobs.

#### **Verification presets are duplicated**

When you sign in to the EFI ColorGuard desktop application and open Fiery Verify from Fiery Color Profiler Suite, the G7 Grayscale verification presets are duplicated for Windows computers and all verification presets are duplicated for Mac computers.

#### **Incorrect error message due to invalid Job properties preset settings**

When you create a schedule with automatic verification selected in the EFI ColorGuard cloud application and the schedule includes specific Job properties preset settings, a message in the EFI ColorGuard desktop application may state that the connection to the inline measurement device failed during the automatic verification. This message is incorrect.

The message should state the inline measurement device is not compatible with the current job property preset settings.

**Fiery Verify**

#### **Incorrect display language**

When you change the local language of the operating system and open Fiery Verify as a standalone application or from the Fiery Color Profiler Suite, Fiery Verify appears in the default English language. As a workaround, open the EFI ColorGuard desktop application and then open Fiery Verify as a standalone application or from the Fiery Color Profiler Suite.

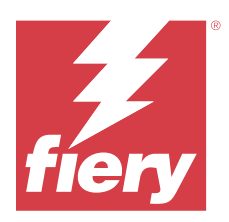

# EFI ColorGuard August 2022 release

# System Requirements

EFI ColorGuard consists of a cloud application at<https://iq.efi.com/colorguard/>and the EFI ColorGuard desktop application.

The ColorGuard cloud application at <https://iq.efi.com/colorguard/>supports the following browsers.

- **•** Google Chrome
- **•** Microsoft Edge
- **•** Mozilla Firefox
- **•** Safari 11, or later

The ColorGuard desktop application supports the following 64-bit operating systems.

- **•** macOS 10.13, or later
- **•** Microsoft Windows 7, 8.1, 10, 11

# Issues fixed

# **EFI ColorGuard desktop application**

#### **Double-byte user name for Windows computer**

On a Windows computer, when you logged in with a double-byte user name, the EFI ColorGuard desktop application did not respond.

#### **Fiery Verify windows opened behind EFI ColorGuard window**

In History – Last 30 days, when you clicked View Results for multiple schedules, the first Fiery Verify result window appeared in front but the other result windows opened behind the EFI ColorGuard window.

#### **Fiery Verify opened blank**

In History – Last 30 days, when you double-clicked View Results, Fiery Verify opened blank.

# **EFI ColorGuard web application**

#### **Unable to duplicate custom tolerance sets**

You could not duplicate the custom tolerance sets in the Tolerance Sets tab of the Verification Presets window.

## **Fiery Verify**

#### **Duplicate option was enabled for G7 Grayscale and Fogra PSD tolerance sets**

In the Tolerance Set Editor window, the duplicate option was enabled for all G7 Grayscale and Fogra PSD tolerance sets.

# Known issues

## **EFI ColorGuard web application**

#### **Schedules are not deleted when using FACI**

The schedules are added back even after you delete them from the Schedules window, when a Fiery server is using FACI (Fiery Advanced Controller Interface). However, if you refresh the webpage, the schedules are permanently deleted.

#### **Verification Average Delta E Trends appears blank**

When you select any date range in History and Trends, the Verification Average Delta E Trends data is not displayed.

#### **Delay in displaying device name**

When you select Create Schedule, there is a delay in displaying the device name in verification and calibration schedule options.

#### **Verification Results does not display the pie chart**

When you change the date range on History and Trends or refresh the page, Verification Results does not display the pie chart.

### **EFI ColorGuard desktop application**

### **Unable to execute a schedule**

When you created a custom verification preset with an unsupported patch set and any G7 targeted tolerance set in the EFI ColorGuard web application with the Automatically verify with the inline measurement instrument option and executed the schedule in the EFI ColorGuard desktop application, an error occurred.

#### **EFI ES-3000 and X-Rite i1iO3 were not listed**

When you opened Fiery Calibrator from the Fiery Verify results window for calibration, EFI ES-3000 and X-Rite i1iO3 did not appear in the Instrument list. However, both instruments appeared in the Instrument list when Fiery Calibrator opened from a recalibration schedule or the EFI ColorGuard web application.

#### **Multiple Fiery Verify windows open**

You can open multiple Fiery Verify result windows in History – Last 30 days page.

#### **Error message for Mac computer**

When you sign in to the EFI ColorGuard desktop application on a Mac computer with a double-byte user name, an error message appears.

#### **Double-byte user name for Windows computer**

When you signed in to the EFI ColorGuard desktop application on a Windows computer with a double-byte user name and clicked View Results for any workflow in History – Last 30 days, an error message appeared.

#### **Schedule name is not displaying for errored jobs**

When you create a schedule for an ILS workflow in EFI ColorGuard web application, the schedule is triggered in EFI ColorGuard desktop application at the specified time. If the job moves to error status and you delete the schedule in EFI ColorGuard web application and open EFI ColorGuard desktop application, the schedule name does not display for errored jobs.

#### **Time delay in the History – Last 30 days**

When you selected the immediate request option for a schedule in the EFI ColorGuard web application and executed the same schedule in the EFI ColorGuard desktop application, there was a time delay in History – Last 30 days of the EFI ColorGuard desktop application. However, the schedule updated when you signed out and signed back in.

#### **Verification presets are duplicated**

When you sign in to the EFI ColorGuard desktop application and open Fiery Verify from Fiery Color Profiler Suite, the G7 Grayscale verification presets are duplicated for Windows computers and all verification presets are duplicated for Mac computers.

#### **Verification workflows were not occurring**

On a Mac computer, when you signed in with a double-byte user name and clicked Verify for any verification workflow, an error message appeared.

#### **Incorrect error message due to invalid Job properties preset settings**

When you create a schedule with automatic verification selected in the EFI ColorGuard cloud application and the schedule includes specific Job properties preset settings, a message in the EFI ColorGuard desktop application may state that the connection to the inline measurement device failed during the automatic verification. This message is incorrect.

The message should state the inline measurement device is not compatible with the current job property preset settings.

#### **EFI ColorGuard desktop sync to website**

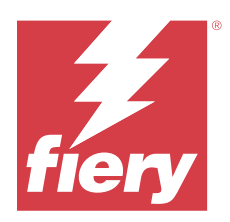

# EFI ColorGuard July 2022 release

# System Requirements

EFI ColorGuard consists of a cloud application at<https://iq.efi.com/colorguard/>and the EFI ColorGuard desktop application.

The ColorGuard cloud application at <https://iq.efi.com/colorguard/>supports the following browsers.

- **•** Google Chrome
- **•** Microsoft Edge
- **•** Mozilla Firefox
- **•** Safari 11, or later

The ColorGuard desktop application supports the following 64-bit operating systems.

- **•** macOS 10.13, or later
- **•** Microsoft Windows 7, 8.1, 10, 11

# New in this release

EFI ColorGuard

**•** Support for multi-tenant sign-in for EFI ColorGuard web application.

# Issues fixed

# **EFI ColorGuard desktop application**

#### **Error after completion of calibration workflow**

On some Japanese-language Windows computers, an error appeared after the calibration workflow was completed.

#### **Fiery Verify did not open**

When you clicked View Results immediately after executing a benchmark verification or calibration schedule, Fiery Verify did not open and displayed an error message.

#### **Data mismatch for a selected date range**

There was a mismatch between the historical data displayed for a selected date range of the EFI ColorGuard web application and EFI ColorGuard desktop application.

#### **Mouse pointer showed as busy**

On Mac computers, the mouse pointer displayed as busy in the EFI ColorGuard desktop application. However, you could continue with the execution of any workflow.

## Known issues

#### **EFI ColorGuard web application**

#### **Delay in displaying device name**

When you select Create Schedule, there is a delay in displaying the device name in verification and calibration schedule options.

#### **Verification Results does not display the pie chart**

When you change the date range on History and Trends or refresh the page, Verification Results does not display the pie chart.

#### **EFI ColorGuard desktop application**

#### **Verification happens twice**

For some Konica Minolta printers with an IQ-501 unit, the verification happens twice.

#### **Fiery Verify opened blank**

In History – Last 30 days, when you double-clicked View Results, Fiery Verify opened blank.

#### **Schedule name is not displaying for errored jobs**

When you create a schedule for an ILS workflow in EFI ColorGuard web application, the schedule is triggered in EFI ColorGuard desktop application at the specified time. If the job moves to error status and you delete the schedule in EFI ColorGuard web application and open EFI ColorGuard desktop application, the schedule name does not display for errored jobs.

#### **Incorrect error message due to invalid Job properties preset settings**

When you create a schedule with automatic verification selected in the EFI ColorGuard cloud application and the schedule includes specific Job properties preset settings, a message in the EFI ColorGuard desktop application may state that the connection to the inline measurement device failed during the automatic verification. This message is incorrect.

The message should state the inline measurement device is not compatible with the current job property preset settings.

### **Changes do not upload to EFI ColorGuard**

Verification presets and tolerance sets created or edited in Fiery Verify do not upload to the EFI ColorGuard cloud application.

#### **EFI ColorGuard desktop sync to website**

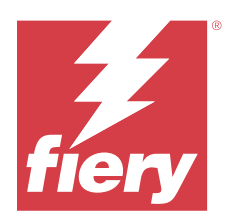

# EFI ColorGuard June 2022 release

# System Requirements

EFI ColorGuard consists of a cloud application at<https://iq.efi.com/colorguard/>and the EFI ColorGuard desktop application.

The ColorGuard cloud application at <https://iq.efi.com/colorguard/>supports the following browsers.

- **•** Google Chrome
- **•** Microsoft Edge
- **•** Mozilla Firefox
- **•** Safari 11, or later

The ColorGuard desktop application supports the following 64-bit operating systems.

- **•** macOS 10.13, or later
- **•** Microsoft Windows 7, 8.1, 10, 11

# Issues fixed

# **EFI ColorGuard web application**

#### **Duplicate verification presets**

When you clicked the Verification Presets tab, duplicate verification presets appeared instead of only default verification presets.

#### **Create Schedule space appears clickable incorrectly**

When you hovered your mouse where the Create Schedule option previously existed, the blank space appeared clickable.

#### **Copy option for G7 tolerance sets**

When you created a new verification preset, the Copy option for G7 tolerance sets was supported.

#### **IQ-501 inline measurement device support**

The Automatically verify with the inline measurement option appeared even if the Konica Minolta printer was not connected to the IQ-501 inline measurement device.

#### **Few icons were broken**

In EFI ColorGuard dashboard, when you clicked the menu, EFI Ink Assistant and Hogan icons appeared broken.

#### **UI components alignment error**

When support users clicked the switch account option, some UI components were not aligned.

#### **The Switch company option was not available in EFI ColorGuard**

Support users could not switch accounts in EFI ColorGuard without logging out and logging back in.

#### **Unsubscribe email notification link**

The Unsubscribe from email notifications link in the verification status email displayed a message that the link has expired.

#### **Email alerts were not sent**

Email alerts for due scheduled verification were not sent. However, passing or failing verification emails were sent in which the EFI ColorGuard link did not navigate to the EFI IQ page.

#### **EFI ColorGuard Demo displayed incorrect details**

When you signed out of the EFI ColorGuard trial version and clicked Try a Live Demo, the demo session displayed the details of actual printers of the trial version account. Also, when you signed out of EFI ColorGuard with an expired trial license and clicked Try a Live Demo, the demo session displayed a license expiration message.

#### **EFI ColorGuard desktop application**

#### **File descriptor key was not updated**

The file descriptor key was not updated for Japan Color Control Strip.it8 and IT8.7 – 5.it8 patch sets for some printers.

#### **Pending window load time**

When you signed in to EFI ColorGuard, it could take a couple of minutes for the Pending window to load.

#### **Request Verification option is not working**

When you clicked Request Verification after you created a verification schedule, the schedule did not appear in the EFI ColorGuard desktop application.

#### **Verification happens twice**

For some Konica Minolta printers with an IQ-501 unit, the verification happens twice.

#### **Completed verification requests displayed in Pending**

The completed scheduled verifications were displayed in Pending. However, Pending did not show the completed scheduled verification requests when you signed out and signed in back to EFI ColorGuard. Also, when you clicked View in History - Last 30 days, the Fiery Verify window appeared under the EFI ColorGuard window.

#### **View Results for multiple workflows**

In History – Last 30 days, when you click View Results for multiple workflows, EFI ColorGuard quits unexpectedly.

#### **Some measurement devices did not appear**

In the Fiery Verify verification results window, when you clicked Calibrate, some measurement devices were not appearing in the Fiery Calibrator window.

#### **EFI ColorGuard window did not close**

When you clicked the More icon (three dots) and clicked Close, the EFI ColorGuard desktop application window minimized and did not close.

#### **Completed verification and calibration schedules displayed in Pending**

The completed verification and calibration schedules were displayed in Pending but were shown as completed in History - Last 30 days with the incorrect time. However, History - Last 30 days and Pending tabs were updated when you signed out and signed in back to EFI ColorGuard.

#### **Fiery Verify appeared blank**

In History – Last 30 days, when you clicked the View icon to check the status and results of a schedule in Fiery Verify, the Fiery Verify window appeared blank.

## **Fiery Verify**

#### **G7 Grayscale verification preset**

When you selected G7 Grayscale verification preset for measuring a page, it displayed an error in Fiery Verify.

#### **Fiery Verify window appeared under the ColorGuard window**

After the verification schedule was completed, when you clicked View Results, the Fiery Verify window opened under the ColorGuard window.

#### **Average outer gamut patches were not calculated**

In the Fiery Verify verification results window, the average outer gamut patches were not calculated for Validation Print (ISO 12647-8:2012) tolerance set.

#### **Fiery Verify opened without EFI ColorGuard login**

You could start Fiery Verify even though you were not logged in to EFI ColorGuard.

#### **Delay in displaying results in Fiery Verify**

When you opened Fiery Verify from the History window, the results did not appear on the screen immediately.

## Known issues

### **EFI ColorGuard web application**

#### **Delay in displaying device name**

When you select Create Schedule, there is a delay in displaying the device name in verification and calibration schedule options.

#### **Verification Results does not display the pie chart**

When you change the date range on History and Trends or refresh the page, Verification Results does not display the pie chart.

## **EFI ColorGuard desktop application**

#### **Fiery Verify opened blank**

In History – Last 30 days, when you double-clicked View Results, Fiery Verify opened blank.

#### **Verification schedules and history were not updating**

In some instances, the Verification schedules and History - Last 30 days were not updated in the EFI ColorGuard desktop application. However, the details were updated when you signed out and signed in back.

#### **Schedule name is not displaying for errored jobs**

When you create a schedule for an ILS workflow in EFI ColorGuard web application, the schedule is triggered in EFI ColorGuard desktop application at the specified time. If the job moves to error status and you delete the schedule in EFI ColorGuard web application and open EFI ColorGuard desktop application, the schedule name does not display for errored jobs.

#### **Incorrect error message due to invalid Job properties preset settings**

When you create a schedule with automatic verification selected in the EFI ColorGuard cloud application and the schedule includes specific Job properties preset settings, a message in the EFI ColorGuard desktop application may state that the connection to the inline measurement device failed during the automatic verification. This message is incorrect.

The message should state the inline measurement device is not compatible with the current job property preset settings.

#### **Changes do not upload to EFI ColorGuard**

Verification presets and tolerance sets created or edited in Fiery Verify do not upload to the EFI ColorGuard cloud application.

#### **EFI ColorGuard desktop sync to website**

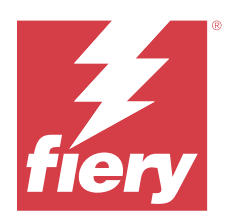

# EFI ColorGuard April 2022 release

# System Requirements

EFI ColorGuard consists of a cloud application at<https://iq.efi.com/colorguard/>and the EFI ColorGuard desktop application.

The ColorGuard cloud application at <https://iq.efi.com/colorguard/>supports the following browsers.

- **•** Google Chrome
- **•** Microsoft Edge
- **•** Mozilla Firefox
- **•** Safari 11, or later

The ColorGuard desktop application supports the following 64-bit operating systems.

- **•** macOS 10.13, or later
- **•** Microsoft Windows 7, 8.1, 10, 11

# New in this release

EFI ColorGuard

- **•** Support of the latest Fogra PSD 2022 tolerance presets (Side-by-Side, Media-relative, Spot Colors) and verification presets (FOGRA51 – PSO Coated v3 + Fogra PSD 2022 Media-Relative, and FOGRA51 – PSO Coated v3 + Fogra PSD 2022 Side-by-Side) in EFI ColorGuard. For validation of color accuracy according to Fogra Process Standard Digital (PSD) Handbook 2022 criteria and tolerance definitions.
- **•** Added two new tolerance presets (Validation Print (ISO 12647-8:2021) Wedge and Validation Print (ISO 12647-8:2021) - Chart) to EFI ColorGuard. For validation of color accuracy according to the 2021 version of Validation Print (ISO 12647-8).

#### Fiery Verify

- **•** Support of the latest Fogra PSD 2022 tolerance presets (Side-by-Side, Media-relative, Spot Colors) in Fiery Verify. For validation of color accuracy according to Fogra Process Standard Digital (PSD) Handbook 2022 criteria and tolerance definitions.
- **•** Editing G7 and Fogra PSD tolerance set is now restricted.

# Issues fixed

### **Unable to define custom date range for more than 30 days**

In History and Trends > Custom range, you could not select a date range exceeding 30 days to view verificationrelated details.

#### **EFI ColorGuard was unresponsive**

EFI ColorGuard was unresponsive when attempting to send a verification patch set to a specific inline measurement instrument that does not support verification workflows.

## Known issues

#### **Delay in displaying results in Fiery Verify**

When you opened Fiery Verify from the History window, the results did not appear on the screen immediately.

#### **EFI ColorGuard desktop application**

#### **Incorrect error message due to invalid Job properties preset settings**

When you create a schedule with automatic verification selected in the EFI ColorGuard cloud application and the schedule includes specific Job properties preset settings, a message in the EFI ColorGuard desktop application may state that the connection to the inline measurement device failed during the automatic verification. This message is incorrect.

The message should state the inline measurement device is not compatible with the current job property preset settings.

#### **Changes do not upload to EFI ColorGuard**

Verification presets and tolerance sets created or edited in Fiery Verify do not upload to the EFI ColorGuard cloud application.

#### **EFI ColorGuard desktop sync to website**

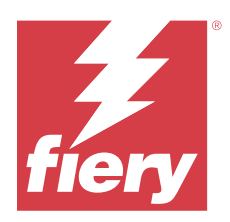

# EFI ColorGuard January 2022 release

# System Requirements

EFI ColorGuard consists of a cloud application at<https://iq.efi.com/colorguard/>and the EFI ColorGuard desktop application.

The ColorGuard cloud application at <https://iq.efi.com/colorguard/>supports the following browsers.

- **•** Google Chrome
- **•** Microsoft Edge
- **•** Mozilla Firefox
- **•** Safari 11, or later

The ColorGuard desktop application supports the following 64-bit operating systems.

- **•** macOS 10.13, or later
- **•** Microsoft Windows 7, 8.1, 10, 11

# Issues fixed

## **Inline measurement instrument did not connect**

On a Mac computer, when you scheduled a Verification or a Benchmark Verification and selected the Automatically verify with the inline measurement instrument check box in the EFI ColorGuard web application and then opened the EFI ColorGuard desktop application, a message appeared that the inline measurement instrument connection failed.

## **Konica Minolta IQ-501 inline measurement device does not appear in FieryMeasure**

When you connect to a Konica Minolta printer with an IQ-501 unit, the KM IQ-501 inline measurement device may not appear in the FieryMeasure Instrument list during a scheduled verification on the EFI ColorGuard desktop application.

## **Automatic verification option appears without the latest Konica Minolta IQ-501 patch**

When you connect to a Konica Minolta printer with an IQ-501 unit, the Automatically verify with the inline measurement instrument option may appear. However, the feature is not available.

To resolve this issue, make sure you install the latest EFI ColorGuard cloud application patch.

For more information on the required patches, see [EFI Communities.](http://fiery.efi.com/EFICommunities/ColorGuardIQ501PatchList)

## **Measurement instrument not found when using older versions of Fiery Color Profiler Suite and Fiery Command WorkStation**

The FieryMeasure version contained in Fiery Color Profiler Suite 5.0 (CPS) or earlier, and Fiery Command WorkStation Package 6.2 (CWS) or earlier, is not fully compatible with EFI ColorGuard. If CPS or CWS is open when FieryMeasure is launched from ColorGuard, the selected measurement instrument may not be found. If this occurs, close CPS and CWS before performing color verification with ColorGuard. We recommend updating to Fiery Color Profiler Suite 5.1 or later, and Fiery Command WorkStation Package 6.3 or later.

# Known issues

# **EFI ColorGuard desktop application**

#### **Incorrect error message due to invalid Job properties preset settings**

When you create a schedule with automatic verification selected in the EFI ColorGuard cloud application and the schedule includes specific Job properties preset settings, a message in the EFI ColorGuard desktop application may state that the connection to the inline measurement device failed during the automatic verification. This message is incorrect.

The message should state the inline measurement device is not compatible with the current job property preset settings.

#### **Changes do not upload to EFI ColorGuard**

Verification presets and tolerance sets created or edited in Fiery Verify do not upload to the EFI ColorGuard cloud application.

#### **EFI ColorGuard desktop sync to website**

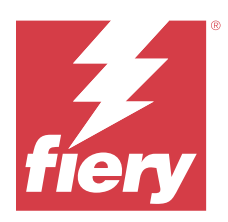

# EFI ColorGuard December 2021 release

# System Requirements

EFI ColorGuard consists of a cloud application at<https://iq.efi.com/colorguard/>and the EFI ColorGuard desktop application.

The ColorGuard cloud application at <https://iq.efi.com/colorguard/>supports the following browsers.

- **•** Google Chrome
- **•** Microsoft Edge
- **•** Mozilla Firefox
- **•** Safari 11, or later

The ColorGuard desktop application supports the following 64-bit operating systems.

- **•** macOS 10.13, or later
- **•** Microsoft Windows 7, 8.1, 10, 11

# Issues fixed

## **Multiple entries for a single verification measurement**

When a manual, automatic, or benchmark verification was completed, the entry may have duplicated in the EFI ColorGuard web and EFI ColorGuard desktop applications.

# **Dashboard did not update after creating verification schedules**

The Create Schedule button may have appeared on the Dashboard when one or more schedules existed.

# **Delay in loading pages**

A delay may have occurred when you performed the following tasks:

- **•** Clicked Create New Schedule in the Schedules tab
- **•** Opened the Verification Presets tab
- **•** Opened the History and Trends tab

## **Incorrect message displayed when History and Trends tab loaded**

When you opened the History and Trends tab, a message displayed that no data was available.

# Known issues

# **EFI ColorGuard web application**

#### **Konica Minolta IQ-501 inline measurement device does not appear in FieryMeasure**

When you connect to a Konica Minolta printer with an IQ-501 unit, the KM IQ-501 inline measurement device may not appear in the FieryMeasure Instrument list during a scheduled verification on the EFI ColorGuard desktop application.

#### **Automatic verification option appears without the latest Konica Minolta IQ-501 patch**

When you connect to a Konica Minolta printer with an IQ-501 unit, the Automatically verify with the inline measurement instrument option may appear. However, the feature is not available.

To resolve this issue, make sure you install the latest EFI ColorGuard cloud application patch.

For more information on the required patches, see [EFI Communities.](http://fiery.efi.com/EFICommunities/ColorGuardIQ501PatchList)

## **EFI ColorGuard desktop application**

#### **Incorrect error message due to invalid Job properties preset settings**

When you create a schedule with automatic verification selected in the EFI ColorGuard cloud application and the schedule includes specific Job properties preset settings, a message in the EFI ColorGuard desktop application may state that the connection to the inline measurement device failed during the automatic verification. This message is incorrect.

The message should state the inline measurement device is not compatible with the current job property preset settings.

#### **Changes do not upload to EFI ColorGuard**

Verification presets and tolerance sets created or edited in Fiery Verify do not upload to the EFI ColorGuard cloud application.

### **Measurement instrument not found when using older versions of Fiery Color Profiler Suite and Fiery Command WorkStation**

The FieryMeasure version contained in Fiery Color Profiler Suite 5.0 (CPS) or earlier, and Fiery Command WorkStation Package 6.2 (CWS) or earlier, is not fully compatible with EFI ColorGuard. If CPS or CWS is open when FieryMeasure is launched from ColorGuard, the selected measurement instrument may not be found. If this occurs, close CPS and CWS before performing color verification with ColorGuard. We recommend updating to Fiery Color Profiler Suite 5.1 or later, and Fiery Command WorkStation Package 6.3 or later.

# **EFI ColorGuard desktop sync to website**

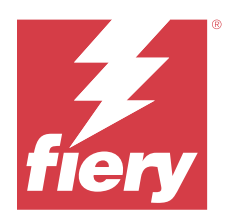

# EFI ColorGuard July 2021 release

# System Requirements

EFI ColorGuard consists of a cloud application at<https://iq.efi.com/colorguard/>and the EFI ColorGuard desktop application.

The ColorGuard cloud application at <https://iq.efi.com/colorguard/>supports the following browsers.

- **•** Google Chrome
- **•** Microsoft Edge
- **•** Mozilla Firefox
- **•** Safari 11, or later

The ColorGuard desktop application supports the following 64-bit operating systems.

- **•** macOS 10.13, or later
- **•** Microsoft Windows 7, 8.1, 10, 11

# New in this release

EFI ColorGuard

**•** Transfer an unused Licence Activation Code to any printer

# Known issues

# **EFI ColorGuard web application**

#### **Konica Minolta IQ-501 inline measurement device does not appear in FieryMeasure**

When you connect to a Konica Minolta printer with an IQ-501 unit, the KM IQ-501 inline measurement device may not appear in the FieryMeasure Instrument list during a scheduled verification on the EFI ColorGuard desktop application.

#### **Automatic verification option appears without the latest Konica Minolta IQ-501 patch**

When you connect to a Konica Minolta printer with an IQ-501 unit, the Automatically verify with the inline measurement instrument option may appear. However, the feature is not available.

© 2023 Fiery, LLC. 6 June 2023

To resolve this issue, make sure you install the latest EFI ColorGuard cloud application patch.

For more information on the required patches, see [EFI Communities.](http://fiery.efi.com/EFICommunities/ColorGuardIQ501PatchList)

## **EFI ColorGuard desktop application**

#### **Incorrect error message due to invalid Job properties preset settings**

When you create a schedule with automatic verification selected in the EFI ColorGuard cloud application and the schedule includes specific Job properties preset settings, a message in the EFI ColorGuard desktop application may state that the connection to the inline measurement device failed during the automatic verification. This message is incorrect.

The message should state the inline measurement device is not compatible with the current job property preset settings.

#### **Changes do not upload to EFI ColorGuard**

Verification presets and tolerance sets created or edited in Fiery Verify do not upload to the EFI ColorGuard cloud application.

### **Measurement instrument not found when using older versions of Fiery Color Profiler Suite and Fiery Command WorkStation**

The FieryMeasure version contained in Fiery Color Profiler Suite 5.0 (CPS) or earlier, and Fiery Command WorkStation Package 6.2 (CWS) or earlier, is not fully compatible with EFI ColorGuard. If CPS or CWS is open when FieryMeasure is launched from ColorGuard, the selected measurement instrument may not be found. If this occurs, close CPS and CWS before performing color verification with ColorGuard. We recommend updating to Fiery Color Profiler Suite 5.1 or later, and Fiery Command WorkStation Package 6.3 or later.

#### **EFI ColorGuard desktop sync to website**

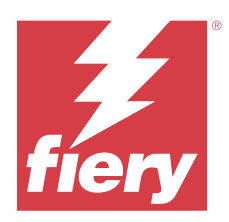

# EFI ColorGuard April 2021 release

# System Requirements

EFI ColorGuard consists of a cloud application at<https://iq.efi.com/colorguard/>and the EFI ColorGuard desktop application.

The ColorGuard cloud application at <https://iq.efi.com/colorguard/>supports the following browsers.

- **•** Google Chrome
- **•** Microsoft Edge
- **•** Mozilla Firefox
- **•** Safari 11, or later

The ColorGuard desktop application supports the following 64-bit operating systems.

- **•** macOS 10.13, or later
- **•** Microsoft Windows 7, 8.1, 10, 11

# New in this release

EFI ColorGuard

- **•** Support for G7 Colorspace and Substrate-Corrected Colorimetric Aims (SCCA) verifications
- **•** Create a benchmark verification schedule
- **•** Import user color references and patch sets
- **•** Transfer an unused Licence Activation Code to any printer

#### Fiery Verify

**•** Support for G7 Colorspace and Substrate-Corrected Colorimetric Aims (SCCA) verifications

# Known issues

# **EFI ColorGuard web application**

#### **Konica Minolta IQ-501 inline measurement device does not appear in FieryMeasure**

When you connect to a Konica Minolta printer with an IQ-501 unit, the KM IQ-501 inline measurement device may not appear in the FieryMeasure Instrument list during a scheduled verification on the EFI ColorGuard desktop application.

#### **Automatic verification option appears without the latest Konica Minolta IQ-501 patch**

When you connect to a Konica Minolta printer with an IQ-501 unit, the Automatically verify with the inline measurement instrument option may appear. However, the feature is not available.

To resolve this issue, make sure you install the latest EFI ColorGuard cloud application patch.

For more information on the required patches, see [EFI Communities.](http://fiery.efi.com/EFICommunities/ColorGuardIQ501PatchList)

# **EFI ColorGuard desktop application**

#### **Incorrect error message due to invalid Job properties preset settings**

When you create a schedule with automatic verification selected in the EFI ColorGuard cloud application and the schedule includes specific Job properties preset settings, a message in the EFI ColorGuard desktop application may state that the connection to the inline measurement device failed during the automatic verification. This message is incorrect.

The message should state the inline measurement device is not compatible with the current job property preset settings.

#### **Changes do not upload to EFI ColorGuard**

Verification presets and tolerance sets created or edited in Fiery Verify do not upload to the EFI ColorGuard cloud application.

### **Measurement instrument not found when using older versions of Fiery Color Profiler Suite and Fiery Command WorkStation**

The FieryMeasure version contained in Fiery Color Profiler Suite 5.0 (CPS) or earlier, and Fiery Command WorkStation Package 6.2 (CWS) or earlier, is not fully compatible with EFI ColorGuard. If CPS or CWS is open when FieryMeasure is launched from ColorGuard, the selected measurement instrument may not be found. If this occurs, close CPS and CWS before performing color verification with ColorGuard. We recommend updating to Fiery Color Profiler Suite 5.1 or later, and Fiery Command WorkStation Package 6.3 or later.

#### **EFI ColorGuard desktop sync to website**

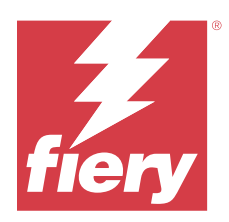

# EFI ColorGuard November 2020 release

# System Requirements

EFI ColorGuard consists of a cloud application at<https://iq.efi.com/colorguard/>and the EFI ColorGuard desktop application.

The ColorGuard cloud application at <https://iq.efi.com/colorguard/>supports the following browsers.

- **•** Google Chrome
- **•** Microsoft Edge
- **•** Mozilla Firefox
- **•** Safari 11, or later

The ColorGuard desktop application supports the following 64-bit operating systems.

- **•** macOS 10.13, or later
- **•** Microsoft Windows 7, 8.1, 10, 11

# New in this release

EFI ColorGuard

- **•** Access to License manager from the Shop Dashboard.
- **•** Updated onboarding workflow.

# Issues fixed

## **EFI ColorGuard desktop application**

#### **EFI ColorGuard desktop application may not open as the active window**

On a Mac OS client computer, if you click the EFI ColorGuard desktop application icon in the menu bar and select Open EFI ColorGuard from the drop-down list, the application may not open as the active window. The window may remain minimized or hidden behind other windows.

## Known issues

## **EFI ColorGuard web application**

#### **Konica Minolta IQ-501 inline measurement device does not appear in FieryMeasure**

When you connect to a Konica Minolta printer with an IQ-501 unit, the KM IQ-501 inline measurement device may not appear in the FieryMeasure Instrument list during a scheduled verification on the EFI ColorGuard desktop application.

#### **Automatic verification option appears without the latest Konica Minolta IQ-501 patch**

When you connect to a Konica Minolta printer with an IQ-501 unit, the Automatically verify with the inline measurement instrument option may appear. However, the feature is not available.

To resolve this issue, make sure you install the latest EFI ColorGuard cloud application patch.

For more information on the required patches, see [EFI Communities.](http://fiery.efi.com/EFICommunities/ColorGuardIQ501PatchList)

### **EFI ColorGuard desktop application**

#### **Incorrect error message due to invalid Job properties preset settings**

When you create a schedule with automatic verification selected in the EFI ColorGuard cloud application and the schedule includes specific Job properties preset settings, a message in the EFI ColorGuard desktop application may state that the connection to the inline measurement device failed during the automatic verification. This message is incorrect.

The message should state the inline measurement device is not compatible with the current job property preset settings.

#### **Changes do not upload to EFI ColorGuard**

Verification presets and tolerance sets created or edited in Fiery Verify do not upload to the EFI ColorGuard cloud application.

#### **Measurement instrument not found when using older versions of Fiery Color Profiler Suite and Fiery Command WorkStation**

The FieryMeasure version contained in Fiery Color Profiler Suite 5.0 (CPS) or earlier, and Fiery Command WorkStation Package 6.2 (CWS) or earlier, is not fully compatible with EFI ColorGuard. If CPS or CWS is open when FieryMeasure is launched from ColorGuard, the selected measurement instrument may not be found. If this occurs, close CPS and CWS before performing color verification with ColorGuard. We recommend updating to Fiery Color Profiler Suite 5.1 or later, and Fiery Command WorkStation Package 6.3 or later.

#### **EFI ColorGuard desktop sync to website**

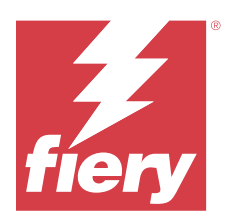

# EFI ColorGuard August 2020 release

# System Requirements

EFI ColorGuard consists of a cloud application at<https://iq.efi.com/colorguard/>and the EFI ColorGuard desktop application.

The ColorGuard cloud application at <https://iq.efi.com/colorguard/>supports the following browsers.

- **•** Google Chrome
- **•** Microsoft Edge
- **•** Mozilla Firefox
- **•** Safari 11, or later

The ColorGuard desktop application supports the following 64-bit operating systems.

- **•** macOS 10.13, or later
- **•** Microsoft Windows 7, 8.1, 10, 11

# New in this release

ColorGuard

- **•** Support for automatic inline measurement verifications
- **•** Updated Shop Dashboard
- **•** Updated trends section in the History tab
- **•** Support for G7 Grayscale and G7 Targeted verifications

#### Fiery Verify

**•** Support for G7 Grayscale and G7 Targeted verifications

# Issues fixed

## **Calibrator 3 quits when canceling and immediately recalibrating on macOS**

The macOS version of Calibrator 3 quits unexpectedly when you try to recalibrate immediately after canceling a scheduled calibration session. This is limited to Konica Minolta devices.

As a workaround, wait up to 30 seconds before recalibrating.

### **Konica Minolta FD-9 USB connection to macOS 10.15 systems**

The Konica Minolta FD-9 is unable to measure patch pages when connected by USB cable to macOS 10.15 systems. Use an ethernet cable to connect the KM FD-9 to macOS 10.15 systems to measure patch pages.

## **Uninstalling Color Profiler Suite 5.1.x causes launch failure**

For systems running Color Profiler Suite 5.1.x (CPS) and EFI ColorGuard, uninstalling CPS 5.1.x causes ColorGuard to fail to launch. Any custom verification presets, custom tolerance sets, imported color references, or imported patch sets will be removed from Fiery Verify. Reinstall the ColorGuard desktop application after uninstalling CPS to restore functionality. Upgrade from CPS 5.1.x to CPS 5.2 or later to avoid this issue.

### **Pre-calibration sets display with calibration sets**

When recalibrating Canon devices that include pre-calibration procedures, the pre-calibration sets may be included in the list of selectable calibration sets. Ignore the calibration sets named Auto Correct Color Mismatch, Auto Adjust Gradation - Full, Auto Adjust Gradation - Quick, and Shading Correction.

# Known issues

## **EFI ColorGuard web application**

#### **Konica Minolta IQ-501 inline measurement device does not appear in FieryMeasure**

When you connect to a Konica Minolta printer with an IQ-501 unit, the KM IQ-501 inline measurement device may not appear in the FieryMeasure Instrument list during a scheduled verification on the EFI ColorGuard desktop application.

#### **Automatic verification option appears without the latest Konica Minolta IQ-501 patch**

When you connect to a Konica Minolta printer with an IQ-501 unit, the Automatically verify with the inline measurement instrument option may appear. However, the feature is not available.

To resolve this issue, make sure you install the latest EFI ColorGuard cloud application patch.

For more information on the required patches, see [EFI Communities.](http://fiery.efi.com/EFICommunities/ColorGuardIQ501PatchList)

#### **Issues with Internet Explorer 11**

Some ColorGuard cloud application workflows fail in Internet Explorer 11. Issues include unsuccessful log in attempts, failure to properly load the verification schedules page, and improper display of page elements. Use an alternative browser to avoid these issues.

## **EFI ColorGuard desktop application**

#### **Incorrect error message due to invalid Job properties preset settings**

When you create a schedule with automatic verification selected in the EFI ColorGuard cloud application and the schedule includes specific Job properties preset settings, a message in the EFI ColorGuard desktop application may state that the connection to the inline measurement device failed during the automatic verification. This message is incorrect.

The message should state the inline measurement device is not compatible with the current job property preset settings.

#### **EFI ColorGuard desktop application may not open as the active window**

On a Mac OS client computer, if you click the EFI ColorGuard desktop application icon in the menu bar and select Open EFI ColorGuard from the drop-down list, the application may not open as the active window. The window may remain minimized or hidden behind other windows.

#### **Changes do not upload to EFI ColorGuard**

Verification presets and tolerance sets created or edited in Fiery Verify do not upload to the EFI ColorGuard cloud application.

### **Measurement instrument not found when using older versions of Fiery Color Profiler Suite and Fiery Command WorkStation**

The FieryMeasure version contained in Fiery Color Profiler Suite 5.0 (CPS) or earlier, and Fiery Command WorkStation Package 6.2 (CWS) or earlier, is not fully compatible with EFI ColorGuard. If CPS or CWS is open when FieryMeasure is launched from ColorGuard, the selected measurement instrument may not be found. If this occurs, close CPS and CWS before performing color verification with ColorGuard. We recommend updating to Fiery Color Profiler Suite 5.1 or later, and Fiery Command WorkStation Package 6.3 or later.

#### **EFI ColorGuard desktop sync to website**

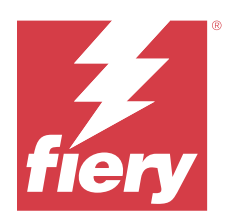

# EFI ColorGuard March 2020 release

# System Requirements

EFI ColorGuard consists of a cloud application at<https://iq.efi.com/colorguard/>and the EFI ColorGuard desktop application.

The ColorGuard cloud application at <https://iq.efi.com/colorguard/>supports the following browsers.

- **•** Google Chrome
- **•** Microsoft Edge
- **•** Mozilla Firefox
- **•** Safari 11, or later

The ColorGuard desktop application supports the following 64-bit operating systems.

- **•** macOS 10.13, or later
- **•** Microsoft Windows 7, 8.1, 10, 11

# New in this release

ColorGuard

- **•** Unsubscribe from email alerts
- **•** Rename or delete verification preset, color reference, tolerance set, or patch set files
- **•** View color information for job property presets

#### Fiery Verify

- **•** Support for the EFI ES-3000 and additional handheld measurement intstruments for single patch measurements
- **•** Measurement mode selection for single patch measurements

# Fixed issue

# **EFI ColorGuard web application**

#### **Custom tolerance sets cannot be deleted**

The ColorGuard cloud application does not support deleting or renaming tolerance sets once they have been created.

## Known issues

## **EFI ColorGuard web application**

#### **Issues with Internet Explorer 11**

Some ColorGuard cloud application workflows fail in Internet Explorer 11. Issues include unsuccessful log in attempts, failure to properly load the verification schedules page, and improper display of page elements. Use an alternative browser to avoid these issues.

### **EFI ColorGuard desktop application**

#### **EFI ColorGuard desktop application may not open as the active window**

On a Mac OS client computer, if you click the EFI ColorGuard desktop application icon in the menu bar and select Open EFI ColorGuard from the drop-down list, the application may not open as the active window. The window may remain minimized or hidden behind other windows.

#### **Calibrator 3 quits when canceling and immediately recalibrating on macOS**

The macOS version of Calibrator 3 quits unexpectedly when you try to recalibrate immediately after canceling a scheduled calibration session. This is limited to Konica Minolta devices.

As a workaround, wait up to 30 seconds before recalibrating.

#### **Konica Minolta FD-9 USB connection to macOS 10.15 systems**

The Konica Minolta FD-9 is unable to measure patch pages when connected by USB cable to macOS 10.15 systems. Use an ethernet cable to connect the KM FD-9 to macOS 10.15 systems to measure patch pages.

#### **Changes do not upload to EFI ColorGuard**

Verification presets and tolerance sets created or edited in Fiery Verify do not upload to the EFI ColorGuard cloud application.

### **Measurement instrument not found when using older versions of Fiery Color Profiler Suite and Fiery Command WorkStation**

The FieryMeasure version contained in Fiery Color Profiler Suite 5.0 (CPS) or earlier, and Fiery Command WorkStation Package 6.2 (CWS) or earlier, is not fully compatible with EFI ColorGuard. If CPS or CWS is open when FieryMeasure is launched from ColorGuard, the selected measurement instrument may not be found. If this occurs, close CPS and CWS before performing color verification with ColorGuard. We recommend updating to Fiery Color Profiler Suite 5.1 or later, and Fiery Command WorkStation Package 6.3 or later.

#### **Uninstalling Color Profiler Suite 5.1.x causes launch failure**

For systems running Color Profiler Suite 5.1.x (CPS) and EFI ColorGuard, uninstalling CPS 5.1.x causes ColorGuard to fail to launch. Any custom verification presets, custom tolerance sets, imported color references, or imported patch sets will be removed from Fiery Verify. Reinstall the ColorGuard desktop application after uninstalling CPS to restore functionality. Upgrade from CPS 5.1.x to CPS 5.2 or later to avoid this issue.

#### **EFI ColorGuard desktop sync to website**

The EFI ColorGuard desktop application takes up to one minute to sync when changes are made on the ColorGuard website. Please wait one minute after making changes on the website for the desktop application to refresh.

#### **Pre-calibration sets display with calibration sets**

When recalibrating Canon devices that include pre-calibration procedures, the pre-calibration sets may be included in the list of selectable calibration sets. Ignore the calibration sets named Auto Correct Color Mismatch, Auto Adjust Gradation - Full, Auto Adjust Gradation - Quick, and Shading Correction.

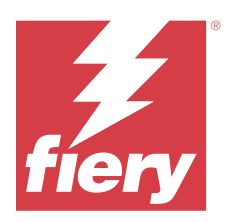

# EFI ColorGuard December 2019 release

# System Requirements

EFI ColorGuard consists of a cloud application at<https://iq.efi.com/colorguard/>and the EFI ColorGuard desktop application.

The ColorGuard cloud application at <https://iq.efi.com/colorguard/>supports the following browsers.

- **•** Google Chrome
- **•** Microsoft Edge
- **•** Mozilla Firefox
- **•** Safari 11, or later

The ColorGuard desktop application supports the following 64-bit operating systems.

- **•** macOS 10.13, or later
- **•** Microsoft Windows 7, 8.1, 10, 11

# Known issues

# **EFI ColorGuard web application**

#### **Custom tolerance sets cannot be deleted**

The ColorGuard cloud application does not support deleting or renaming tolerance sets once they have been created.

#### **Issues with Internet Explorer 11**

Some ColorGuard cloud application workflows fail in Internet Explorer 11. Issues include unsuccessful log in attempts, failure to properly load the verification schedules page, and improper display of page elements. Use an alternative browser to avoid these issues.

## **EFI ColorGuard desktop application**

#### **Calibrator 3 quits when canceling and immediately recalibrating on macOS**

The macOS version of Calibrator 3 quits unexpectedly when you try to recalibrate immediately after canceling a scheduled calibration session. This is limited to Konica Minolta devices.

As a workaround, wait up to 30 seconds before recalibrating.

#### **Konica Minolta FD-9 USB connection to macOS 10.15 systems**

The Konica Minolta FD-9 is unable to measure patch pages when connected by USB cable to macOS 10.15 systems. Use an ethernet cable to connect the KM FD-9 to macOS 10.15 systems to measure patch pages.

#### **Changes do not upload to EFI ColorGuard**

Verification presets and tolerance sets created or edited in Fiery Verify do not upload to the EFI ColorGuard cloud application.

### **Measurement instrument not found when using older versions of Fiery Color Profiler Suite and Fiery Command WorkStation**

The FieryMeasure version contained in Fiery Color Profiler Suite 5.0 (CPS) or earlier, and Fiery Command WorkStation Package 6.2 (CWS) or earlier, is not fully compatible with EFI ColorGuard. If CPS or CWS is open when FieryMeasure is launched from ColorGuard, the selected measurement instrument may not be found. If this occurs, close CPS and CWS before performing color verification with ColorGuard. We recommend updating to Fiery Color Profiler Suite 5.1 or later, and Fiery Command WorkStation Package 6.3 or later.

#### **Uninstalling Color Profiler Suite 5.1.x causes launch failure**

For systems running Color Profiler Suite 5.1.x (CPS) and EFI ColorGuard, uninstalling CPS 5.1.x causes ColorGuard to fail to launch. Any custom verification presets, custom tolerance sets, imported color references, or imported patch sets will be removed from Fiery Verify. Reinstall the ColorGuard desktop application after uninstalling CPS to restore functionality. Upgrade from CPS 5.1.x to CPS 5.2 or later to avoid this issue.

#### **EFI ColorGuard desktop sync to website**

The EFI ColorGuard desktop application takes up to one minute to sync when changes are made on the ColorGuard website. Please wait one minute after making changes on the website for the desktop application to refresh.

#### **Pre-calibration sets display with calibration sets**

When recalibrating Canon devices that include pre-calibration procedures, the pre-calibration sets may be included in the list of selectable calibration sets. Ignore the calibration sets named Auto Correct Color Mismatch, Auto Adjust Gradation - Full, Auto Adjust Gradation - Quick, and Shading Correction.

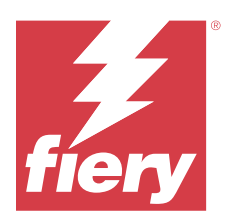

# EFI ColorGuard October 2019 release

# System Requirements

EFI ColorGuard consists of a cloud application at<https://iq.efi.com/colorguard/>and the EFI ColorGuard desktop application.

The ColorGuard cloud application at <https://iq.efi.com/colorguard/>supports the following browsers.

- **•** Google Chrome
- **•** Microsoft Edge
- **•** Mozilla Firefox
- **•** Safari 11, or later

The ColorGuard desktop application supports the following 64-bit operating systems.

- **•** macOS 10.13, or later
- **•** Microsoft Windows 7, 8.1, 10

# New in this release

ColorGuard

- **•** Scheduled recalibrations
- **•** Shop Summary
- **•** Save previous measurements as color references

#### Fiery Verify

- **•** Printable verification labels
- **•** Single patch measurement with handheld measurement instruments
- **•** Support for .icc file extensions
- **•** Measure references and samples with FieryMeasure integration

## Known issues

### **EFI ColorGuard web application**

#### **Custom tolerance sets cannot be deleted**

The ColorGuard cloud application does not support deleting or renaming tolerance sets once they have been created.

#### **Issues with Internet Explorer 11**

Some ColorGuard cloud application workflows fail in Internet Explorer 11. Issues include unsuccessful log in attempts, failure to properly load the verification schedules page, and improper display of page elements. Use an alternative browser to avoid these issues.

### **EFI ColorGuard desktop application**

#### **Konica Minolta FD-9 USB connection to macOS 10.15 systems**

The Konica Minolta FD-9 is unable to measure patch pages when connected by USB cable to macOS 10.15 systems. Use an ethernet cable to connect the KM FD-9 to macOS 10.15 systems to measure patch pages.

#### **Changes do not upload to EFI ColorGuard**

Verification presets and tolerance sets created or edited in Fiery Verify do not upload to the EFI ColorGuard cloud application.

#### **Measurement instrument not found when using older versions of Fiery Color Profiler Suite and Fiery Command WorkStation**

The FieryMeasure version contained in Fiery Color Profiler Suite 5.0 (CPS) or earlier, and Fiery Command WorkStation Package 6.2 (CWS) or earlier, is not fully compatible with EFI ColorGuard. If CPS or CWS is open when FieryMeasure is launched from ColorGuard, the selected measurement instrument may not be found. If this occurs, close CPS and CWS before performing color verification with ColorGuard. We recommend updating to Fiery Color Profiler Suite 5.1 or later, and Fiery Command WorkStation Package 6.3 or later.

#### **Uninstalling Color Profiler Suite 5.1.x causes launch failure**

For systems running Color Profiler Suite 5.1.x (CPS) and EFI ColorGuard, uninstalling CPS 5.1.x causes ColorGuard to fail to launch. Any custom verification presets, custom tolerance sets, imported color references, or imported patch sets will be removed from Fiery Verify. Reinstall the ColorGuard desktop application after uninstalling CPS to restore functionality. Upgrade from CPS 5.1.x to CPS 5.2 or later to avoid this issue.

#### **EFI ColorGuard desktop sync to website**

# **Pre-calibration sets display with calibration sets**

When recalibrating Canon devices that include pre-calibration procedures, the pre-calibration sets may be included in the list of selectable calibration sets. Ignore the calibration sets named Auto Correct Color Mismatch, Auto Adjust Gradation - Full, Auto Adjust Gradation - Quick, and Shading Correction.

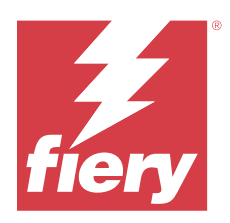

# EFI ColorGuard June 2019 release

# System Requirements

EFI ColorGuard consists of a cloud application at<https://iq.efi.com/colorguard/>and the EFI ColorGuard desktop application.

The EFI ColorGuard cloud application at<https://iq.efi.com/colorguard/>supports the following browsers.

- **•** Google Chrome
- **•** Microsoft Edge
- **•** Mozilla Firefox
- **•** Safari 11, or later

The EFI ColorGuard desktop application supports the following 64-bit operating systems.

- **•** macOS 10.13, or later
- **•** Microsoft Windows 7, 8.1, 10

# What's new in this release

This version of ColorGuard introduces new features.

- **• Verify Now**: Request verification of a device immediately, without the need to create a new scheduled verification.
- **• EFI ColorGuard desktop application v1.1**

# Issues fixed

# **EFI ColorGuard desktop application**

#### **Duplicate verification presets displayed**

Fiery Verify may display duplicate verification presets. The duplicate verification presets are imported from your ColorGuard account and are functionally identical.

#### **Duplicate tolerance sets displayed**

Fiery Verify may display duplicate tolerance sets. The duplicate tolerance sets are imported from your ColorGuard account and are functionally identical.

#### **Error when printing patch pages for supported inline measurement instruments**

In the EFI ColorGuard desktop application, the FieryMeasure module fails when attempting to print patch pages for use with supported inline measurement devices. All other supported measurement instruments work as expected in FieryMeasure.

#### **Double-byte characters display incorrectly**

In the EFI ColorGuard desktop application, double-byte characters will display incorrectly if used in tolerance set names or verification preset names. Avoid using double-byte characters in tolerance set names or verification preset names.

#### **Double-byte characters prevent verification workflow**

In the EFI ColorGuard desktop application, double-byte characters in tolerance set names or verification preset names prevent the completion of the verification workflow. Avoid using double-byte characters in tolerance set names or verification preset names.

#### **Error when printing patch pages for supported inline measurement instruments**

In the EFI ColorGuard desktop application, the FieryMeasure module fails when attempting to print patch pages for use with supported inline measurement devices. All other supported measurement instruments work as expected in FieryMeasure.

## Known issues

#### **EFI ColorGuard web application**

#### **Custom tolerance sets cannot be deleted**

The ColorGuard cloud application does not support deleting or renaming tolerance sets once they have been created.

#### **Issues with Internet Explorer 11**

Some ColorGuard cloud application workflows fail in Internet Explorer 11. Issues include unsuccessful log in attempts, failure to properly load the verification schedules page, and improper display of page elements. Use an alternative browser to avoid these issues.

#### **EFI ColorGuard desktop application**

## **Measurement instrument not found when using older versions of Fiery Color Profiler Suite and Fiery Command WorkStation**

The FieryMeasure version contained in Fiery Color Profiler Suite 5.0 (CPS) or earlier, and Fiery Command WorkStation Package 6.2 (CWS) or earlier, is not fully compatible with EFI ColorGuard. If CPS or CWS is open when FieryMeasure is launched from ColorGuard, the selected measurement instrument may not be found. If this occurs, close CPS and CWS before performing color verification with ColorGuard. We recommend updating to Fiery Color Profiler Suite 5.1 or later, and Fiery Command WorkStation Package 6.3 or later.

#### **Changes do not upload to EFI ColorGuard**

Verification presets and tolerance sets created or edited in Fiery Verify do not upload to the EFI ColorGuard cloud application.

#### **Inactive desktop notifications on Mac**

For Mac OS, quitting the EFI ColorGuard desktop application stops notifications.

#### **Uninstalling Color Profiler Suite 5.1.x causes launch failure**

For systems running Color Profiler Suite 5.1.x (CPS) and EFI ColorGuard, uninstalling CPS 5.1.x causes ColorGuard to fail to launch. Any custom verification presets, custom tolerance sets, imported color references, or imported patch sets will be removed from Fiery Verify. Reinstall the ColorGuard desktop application after uninstalling CPS to restore functionality. Upgrade from CPS 5.1.x to CPS 5.2 or later to avoid this issue.

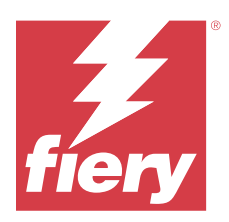

# EFI ColorGuard April 2019 release

# System Requirements

EFI ColorGuard consists of a cloud application at<https://iq.efi.com/colorguard/>and the EFI ColorGuard desktop application.

The EFI ColorGuard cloud application at<https://iq.efi.com/colorguard/>supports the following browsers.

- **•** Google Chrome
- **•** Microsoft Edge
- **•** Mozilla Firefox
- **•** Safari 11, or later

The EFI ColorGuard desktop application supports the following 64-bit operating systems.

- **•** macOS 10.13, or later
- **•** Microsoft Windows 7, 8.1, 10

# Known issues

# **EFI ColorGuard web application**

#### **Custom tolerance sets cannot be deleted**

The ColorGuard cloud application does not support deleting or renaming tolerance sets once they have been created.

#### **Issues with Internet Explorer 11**

Some ColorGuard cloud application workflows fail in Internet Explorer 11. Issues include unsuccessful log in attempts, failure to properly load the verification schedules page, and improper display of page elements. Use an alternative browser to avoid these issues.

# **EFI ColorGuard desktop application**

#### **Duplicate verification presets displayed**

Fiery Verify may display duplicate verification presets. The duplicate verification presets are imported from your ColorGuard account and are functionally identical.

#### **Duplicate tolerance sets displayed**

Fiery Verify may display duplicate tolerance sets. The duplicate tolerance sets are imported from your ColorGuard account and are functionally identical.

#### **Changes do not upload to EFI ColorGuard**

Verification presets and tolerance sets created or edited in Fiery Verify do not upload to the EFI ColorGuard cloud application.

#### **Inactive desktop notifications on Mac**

For Mac OS, quitting the EFI ColorGuard desktop application stops notifications.

#### **Error when printing patch pages for supported inline measurement instruments**

In the EFI ColorGuard desktop application, the FieryMeasure module fails when attempting to print patch pages for use with supported inline measurement devices. All other supported measurement instruments work as expected in FieryMeasure.

#### **Uninstalling Color Profiler Suite 5.1.x causes launch failure**

For systems running Color Profiler Suite 5.1.x (CPS) and EFI ColorGuard, uninstalling CPS 5.1.x causes ColorGuard to fail to launch. Any custom verification presets, custom tolerance sets, imported color references, or imported patch sets will be removed from Fiery Verify. Reinstall the ColorGuard desktop application after uninstalling CPS to restore functionality. Upgrade from CPS 5.1.x to CPS 5.2 or later to avoid this issue.

#### **Double-byte characters display incorrectly**

In the EFI ColorGuard desktop application, double-byte characters will display incorrectly if used in tolerance set names or verification preset names. Avoid using double-byte characters in tolerance set names or verification preset names.

#### **Double-byte characters prevent verification workflow**

In the EFI ColorGuard desktop application, double-byte characters in tolerance set names or verification preset names prevent the completion of the verification workflow. Avoid using double-byte characters in tolerance set names or verification preset names.